## **Fiche méthode : Comment consulter l'ENT pour rattraper les cours ?**

Vous pouvez utiliser la méthodologie suivante **lorsque vous n'avez pas accès directement à des séances que votre enfant n'a pas fait** à cause de sorties, voyages, RDV extérieur, etc..

- 1) Se connecter sur l'ENT de votre enfant. Cliquer sur **cahier de texte** puis sur **calendrier.**
- 2) Cliquer sur la semaine précédente de son absence en utilisant **la flèche entourée** en rouge.

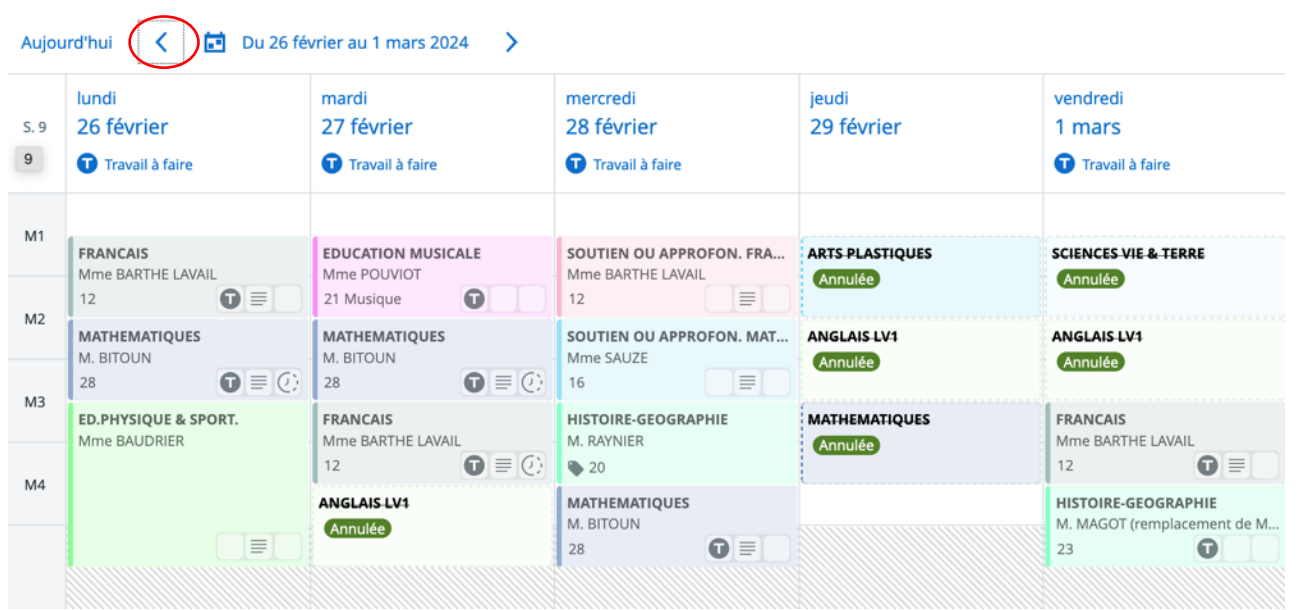

## **3) Cliquer sur une discipline**

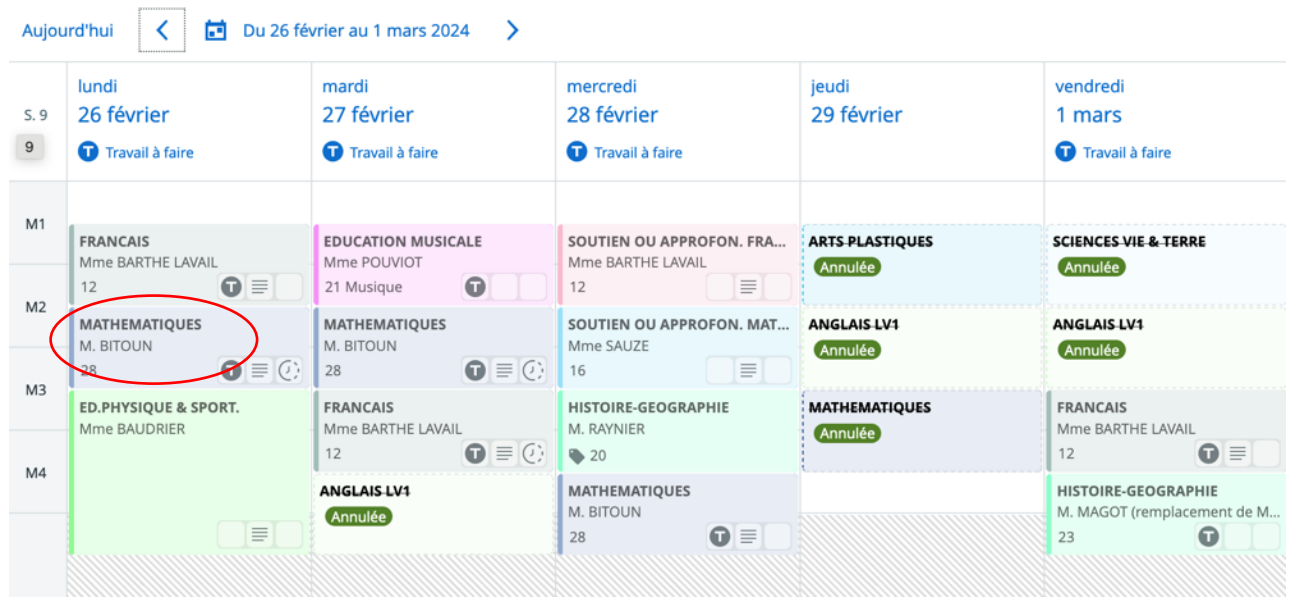

4) Sur la fenêtre qui s'ouvre, cliquer sur consulter la séance détaillée

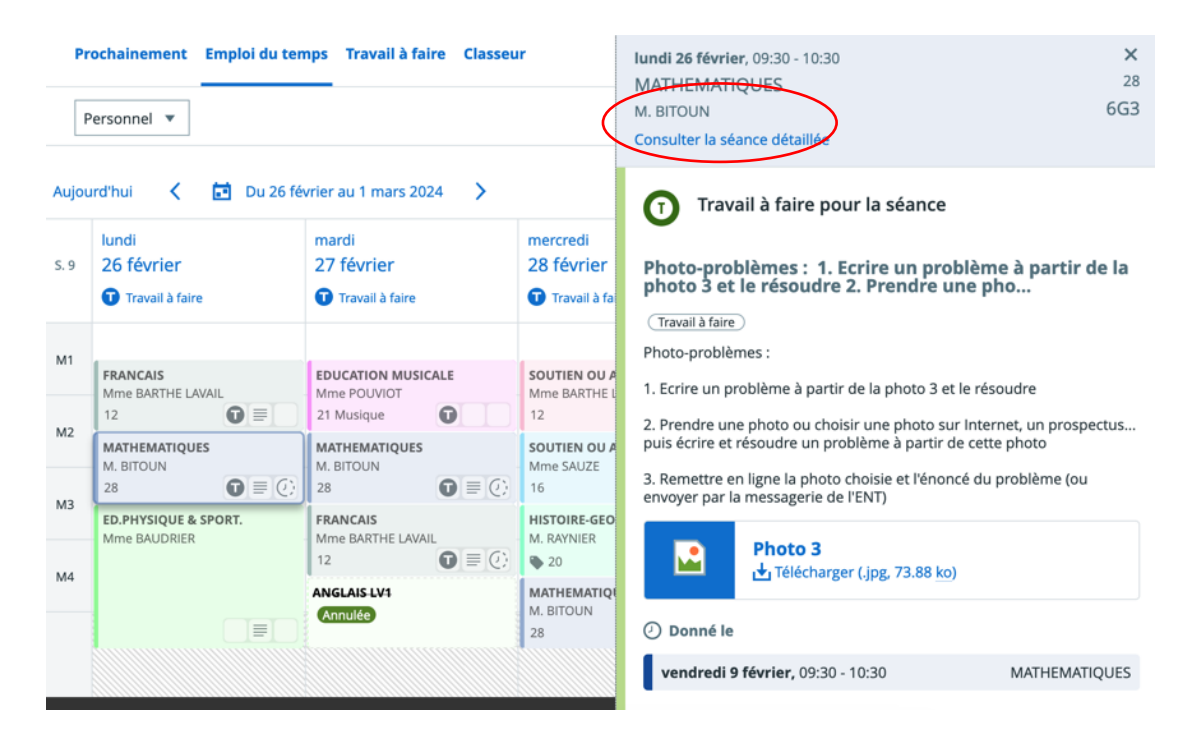

5) La fenêtre suivante apparait, appuyer sur la flèche entourée en rouge pour trouver le contenu de la séance à la date qui vous intéresse.

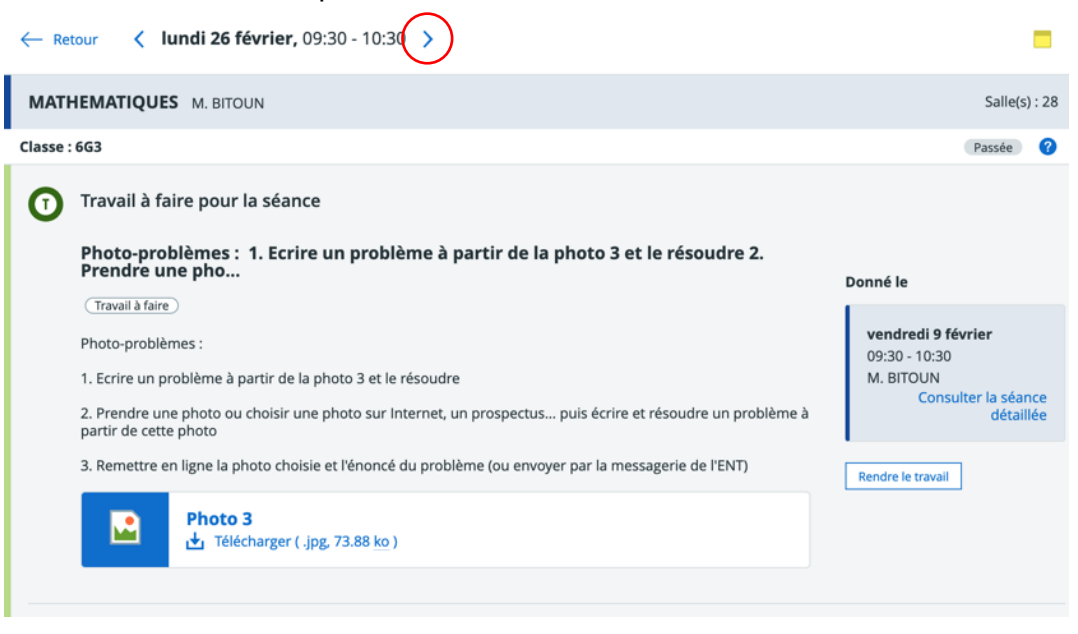

Vous arriverez alors sur la fenêtre suivante :

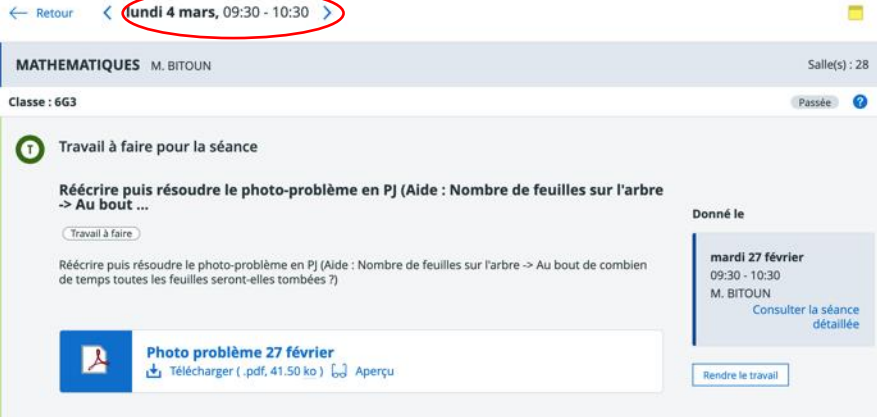